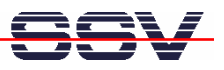

## **How to use the BIOS setup**

The DIL/NetPC DNP/2486 offers a preinstalled BIOS (BIOS I/O System). With these BIOS you can configure some DNP/2486 hardware and software features.

- **1. Step**: Connect a terminal emulation program to the DNP/2486 COM1 serial port. Use 115.200 bps  $/N / 8 / 1$  for the serial line setup.
- **2. Step**: Set the DNP/2486 RCM jumper to **RCM enabled** (please see the *DIL/NetPC DNP/2486 Hardware Reference Manual* for details).
- **3. Step**: Reboot the DNP/2486. Wait until the BIOS power-up message is coming up. Then press the **F3 key** of your terminal emulation program. This brings the BIOS setup screen to your terminal emulation program window.

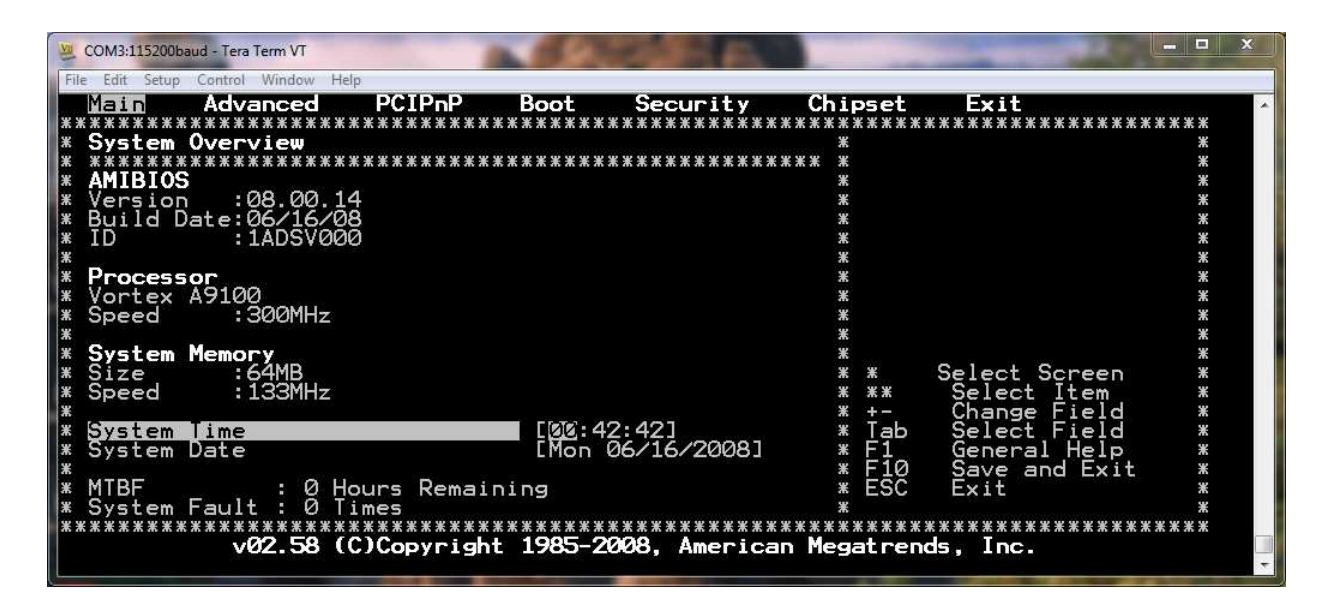

**Please note:** A BIOS setup change become lost after the next power-up. To prevent this please supply the DNP/2486 pin 36 (VBAT) with a battery voltage. If there is no battery available please contact our product support. We also offer preinstalled customer-specific BIOS configurations.

That's all.